# **KVM & VGA Passthough**

- Objet : Virtualisation de Windows via KVM avec utilisation d'une carte graphique dédiée
- Niveau requis : [avisé](http://debian-facile.org/tag:avise?do=showtag&tag=avis%C3%A9)
- Commentaires : Pour jouer…

## **Avertissement**

Tuto pour qemu 2.8 et ovmf 0~20170911.5dfba97c-1. Chez moi, mettre à jour ces paquets casse la virtualisation. Mais peut-être que si les paquets sont à jour avant installation de windows 7 (ou ultérieur), il n'y a pas de problème.

## **Pré-Installation**

### **Identification de la CG**

lspci

```
…
01:00.0 VGA compatible controller: NVIDIA Corporation GP106 [GeForce GTX
1060 6GB] (rev a1)
01:00.1 Audio device: NVIDIA Corporation GP106 High Definition Audio
Controller (rev a1)
…
```
On retient **01:00.0** et **01:00.1**.

### **Récupération des pilotes VFIO**

```
wget
'https://fedorapeople.org/groups/virt/virtio-win/direct-downloads/latest-vir
tio/virtio-win.iso'
```
Ces pilotes seront nécessaires à l'installateur Windows pour trouver le disque dur et la carte réseau, je crois.

### **Création des disques**

#### **Avant l'installation**

qemu-img create -f qcow2 /srv/vms/win7-systeme.img 60G

Last<br>update: update: 21/01/2018 utilisateurs:captnfab:tutos:virtualisation-vga-passthrough http://debian-facile.org/utilisateurs:captnfab:tutos:virtualisation-vga-passthrough 17:15

qemu-img create -f qcow2 /srv/vms/win7-jeux.img 100G

#### **Après l'installation et la configuration**

Pour pas tout se retaper en cas de pépin.

```
mv /srv/vms/win7-systeme.img /srv/vms/win7-systeme_orig.img
qemu-img create -f qcow2 -b /srv/vms/win7-systeme_orig.img /srv/vms/win7-
systeme.img
```
### **(Facultatif) Configuration de pulseaudio**

Cette config permet au pulseaudio de l'utilisateur d'accepter les connections sur l'interface loopback. On demandera à KVM (lancé en root) de s'y connecter, ce qui évitera les ennuis de sorties audio simultanées.

Ajout de load-module module-native-protocol-tcp auth-ip-acl=127.0.0.1 dans le fichier ~/.config/pulse/default.pa.

(Si ce fichier n'existe pas: cp /etc/pulse/default.pa ~/.config/pulse/.)

### **Installation**

#### **Kernel Line**

#### [/etc/default/grub](http://debian-facile.org/_export/code/utilisateurs:captnfab:tutos:virtualisation-vga-passthrough?codeblock=5)

```
GRUB_CMDLINE_LINUX_DEFAULT="quiet spalsh intel_iommu=on
modprobe.blacklist=nouveau hugepagesz=1G hugepages=8"
```
• intel iommu=on

J'sais plus.

modprobe.blacklist=nouveau

Pour être sûr que le device de la carte graphique n'est pas acquis par le module nouveau.

hugepagesz=1G hugepages=8

Pour que la mémoire de la VM soit gérée via le mécanisme de hugepages, ici, 8×1Go.

#### **InitRd**

lspci -nns 01:00.0

01:00.0 VGA compatible controller [0300]: NVIDIA Corporation GP106 [GeForce GTX 1060 6GB] [10de:1c03] (rev a1)

lspci -nns 01:00.1

01:00.1 Audio device [0403]: NVIDIA Corporation GP106 High Definition Audio Controller [10de:10f1] (rev a1)

[/etc/initramfs-tools/modules](http://debian-facile.org/_export/code/utilisateurs:captnfab:tutos:virtualisation-vga-passthrough?codeblock=10)

vfio vfio\_iommu\_type1 vfio\_pci vfio\_virqfd vhost-net pci\_stub ids=10de:1c03,10de:10f1

### **Script de lancement**

#### [start\\_kvm.sh](http://debian-facile.org/_export/code/utilisateurs:captnfab:tutos:virtualisation-vga-passthrough?codeblock=11)

```
#!/bin/bash
vmname="windows7vm"
# Cette fonction sert à définir le module vfio-pci, le module utilisé
pour la virualisation pci, comme driver de la CG
vfiobind()
{
   dev="$1"
   vendor=$(cat /sys/bus/pci/devices/$dev/vendor)
   device=$(cat /sys/bus/pci/devices/$dev/device)
   if [ -e /sys/bus/pci/devices/$dev/driver ]
  then
     echo $dev > /sys/bus/pci/devices/$dev/driver/unbind
  fi
   echo $vendor $device > /sys/bus/pci/drivers/vfio-pci/new_id
}
# On charge le module et on l'attribue à la carte graphique et à la
carte son HDMI associée
modprobe vfio-pci
vfiobind 0000:01:00.0
```

```
vfiobind 0000:01:00.1
# Juste pour être sûr…
if ps -A | grep -q $vmname; then
   echo "$vmname is already running." &
   exit 1
fi
# Les options de sorties, on garde un -vga std, histoire de passer
facilement les contrôles à la VM
# Cependant, cette carte doit être désactivée dans le gestionnaire de
périphériques de Windows
OPT OUTPUT="-vga std -device vfio-pci,host=01:00.0,multifunction=on -
device vfio-pci,host=01:00.1"
# Copie des variables de l'UEFI
cp /usr/share/OVMF/OVMF_VARS.fd /tmp/my_vars.fd
# Utilisation de alsa ou de pulseaudio, suivant config de l'ordi…
#export QEMU_AUDIO_DRV=alsa QEMU_AUDIO_TIMER_PERIOD=0
export QEMU AUDIO DRV=pa QEMU PA SAMPLES=4096 QEMU PA SERVER=127.0.0.1
qemu-system-x86_64 \
   -name $vmname,process=$vmname \
   -machine type=q35,accel=kvm \
  -cpu host, kvm=off \
   -smp 3,sockets=1,cores=3,threads=1 \
   -enable-kvm \
  -m 8G \
   -mem-path /dev/hugepages/kvm \
  -mem-prealloc \setminus -balloon none \
   -rtc clock=host,base=localtime \
   -serial none \
   -parallel none \
  $OPT OUTPUT \
   -drive
if=pflash,format=raw, readonly, file=/usr/share/OVMF/OVMF-CODE.fd \n\-drive if=pflash, format=raw, file=/tmp/my_vars.fd \setminus-device virtio-scsi-pci, id = scsi \ \ -drive id=disk0,if=virtio,cache=none,format=qcow2,file=/srv/vms/win7-
systeme.img \
   -drive id=disk1,if=virtio,cache=none,format=qcow2,file=/srv/vms/win7-
ieux.img \lambda-netdev type=tap,id=net0,ifname=tap0,vhost=on \
  -device virtio-net-pci, netdev=net0,mac=00:16:3e:00:01:01 \setminus-drive file=/srv/data/images cd/virtio-
win.iso,id=vitiod,format=raw, if=none \ \ \ \ \-device ide-cd, bus=ide.1, drive=virtiocd\
```
exit 0

-soundhw ac97

### **Utilisation**

./start\_kvm.sh

### **Sources**

- <http://vfio.blogspot.fr/2015/05/vfio-gpu-how-to-series-part-1-hardware.html>
- <http://vfio.blogspot.fr/2015/05/vfio-gpu-how-to-series-part-2.html>
- <http://vfio.blogspot.fr/2015/05/vfio-gpu-how-to-series-part-3-host.html>
- <http://vfio.blogspot.fr/2015/05/vfio-gpu-how-to-series-part-4-our-first.html>
- <http://vfio.blogspot.fr/2015/05/vfio-gpu-how-to-series-part-5-vga-mode.html>
- autres…

From: <http://debian-facile.org/>- **Documentation - Wiki**

Permanent link: **<http://debian-facile.org/utilisateurs:captnfab:tutos:virtualisation-vga-passthrough>**

Last update: **21/01/2018 17:15**

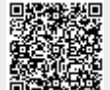